# **Steps for applying Hostel Accommodation by Project Staff**

[Except for PhD students under Project]

#### *Step 1 - ERP Credential:*

Apply for ERP Credentials from the following link [https://online.iitg.ac.in/user/requisition/reqform.](https://online.iitg.ac.in/user/requisition/reqform) No need to apply for ERP credential, if ERP credential is already exist.

## *Step 2 - Account Creation:*

After getting ERP credentials, send a mail to HAB Office [\(haboff@iitg.ac.in\)](mailto:haboff@iitg.ac.in) with the following information:

*IITG Username:* [It must be your ERP login ID] *IITG Email: Full Name: Father's Name: Mother's Name: Gender: Correspondence Address: Permanent Address: Alternate Email: Mobile Number:*

## *Step 3: PS Onboarding*

After getting the above mail, HAB Office will create an account for the Project Staff

#### *Step 4: Apply for Hostel Accommodation*

The Project Staff can login and apply for Hostel accommodation through the HAB Portal in the following link –

<https://online.iitg.ac.in/sa/>

## *Step 5: Forwarding from R&D/IISI Office and HOS, R&D/IISI*

After successful submission, R&D / IISI Office will verify the data and forward the application and HOS R&D/IISI will recommend the same.

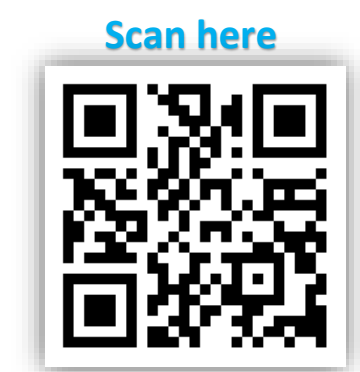

#### *Step 6: Confirmation*

An automatic mail will be received by the Project Staff from the concerned authority after approval. The Project Staff can also check the status by login to the HAB Portal. A room will be allotted in that hostel after physically reporting to the concerned hostel office.

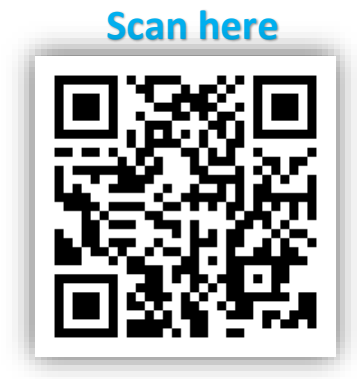